## **Using Your iClicker2 Remote**

1. To use iClicker2 you must have an Amherst College computer account, *and* be registered for or have temporary access to a course that's using them. If you don't, visit this Web page for instructions:

https://sysaccount.amherst.edu/sysaccount/CoursePetition.asp

2. Once you are in an applicable course roster, you can obtain an iClicker2 remote by going to the Frost Library Circulation Desk, open at the times described here: https://www.amherst.edu/library/hours. Please tell the staffer which course(s) you are in using the iClicker2.

*Remotes must be returned by the end of the semester*.

- 3. With your Amherst account, visit the registration form at https://forms.gle/zJTABtp5nMf5WN2s7, and provide the requested information. **IN HELL AND RESIDENT** Look for the 8-character clicker ID on 123ABC78 the back of your remote. Click the button **Submit**. If you are using iClicker with more than one course, please submit the form once for each.
- 4. Use the remote as if you are changing to a specific channel on a television rather than changing its volume, i.e. press a key firmly and release immediately.

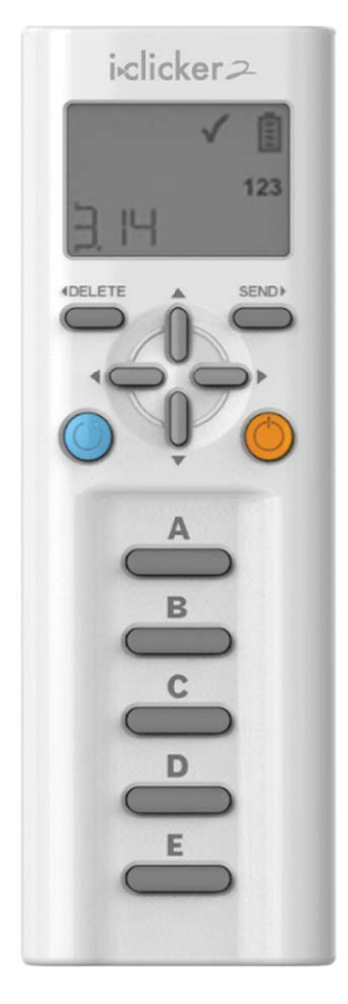

- 5. Every classroom has a specific radio channel that you must use to communicate with its receiver, ranging from AA, AB, AC, … to DD; it should be visible on a sign near the front of the classroom. Note this value.
- 6. Turn on your remote by pressing the  $\bigcirc$  On/Off button, and a pair of large letters, such as AA, will appear. If it doesn't match the room's channel, hold down the **OOn/Off** for two seconds until a flashing [] and SET FREQ appears, and then press and release the two keys sequentially. Watch to see if.
	- It stops flashing and a large checkmark √ appears; this means you have properly set the channel; or
	- It keeps flashing and a large prohibited  $\odot$ appears; you have not properly set the channel — try again.

7. Once your instructor has started the question poll, numbers counting up will appear on the screen:

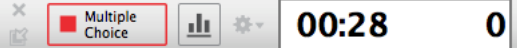

Before answering any questions, press the **Refresh** button to make sure the iClicker2 is ready for the correct type of question:

- Multiple-choice questions: choose your answer from the possibilities displayed on the projection screen, and then press the corresponding key: **A**, **B**, **C**, **D**, or **E**.
- **Numeric** questions: 123 appears on the right side of the screen. Press the buttons  $\triangle$  or  $\nabla$  to change each digit, then press the button  $\triangleright$  to move to the next digit or  $\blacktriangleleft$  to move back to a previous one. You can include a minus sign, a decimal point, and/or an E for scientific notation, as well as a power operator  $\hat{c}$  (e.g.  $2\hat{3} = 8$ ). Press the ◀**DELETE** button to start over. Finish by pressing the **SEND**▶ button to record your answer.
- **Short-answer** questions:  $abc/123$  appears on the right side of the screen. Press the buttons  $\triangle$ or  $\nabla$  to change each character, then press the buttons by  $\triangleright$  to move to the next character or  $\triangleleft$ to move back to a previous one. You can have letters, numbers, and a number of special characters, including a minus sign, a plus sign, a decimal point, an E for scientific notation, and blanks (spaces). Press the ◀**DELETE** button to start over. Finish by pressing the **SEND**▶ button to record your answer.
- 8. After answering, watch if:
	- A large checkmark √ appears; this means your answer was received; or
	- A large prohibited  $\Diamond$  appears; your answer *wasn't* received —try again; or
	- CLOSED appears; your instructor has ended the poll; or
	- NO BASE appears; your channel is incorrect; return to step 6.
- 9. Until the poll is closed, you can usually change your answer simply by pressing a different key; the iClicker system only remembers the last one you pressed. *However*, your instructor may limit the number of **chances** allowed.
- 10. Your remote will eventually turn off by itself if it's not used for a while. You can turn it off immediately and save some battery charge by pressing the  $\{^{\prime\prime}\}$ **On/Off** key; the screen should turn off.

## 11. **Troubleshooting**

A **Battery** symbol always appears in the upper right corner of the screen. If it gets low, bring your remote back to Frost Library Circulation Desk to get a fresh set of batteries.

The iClicker2 is designed to automatically power off after ten minutes of non-use. If you find that it is shutting off more frequently than that, or doesn't start up at all, first try shaking it a little bit, which can jar the batteries into position. You can also take off the battery cover and rotate the batteries slightly to improve their connection. If your problems persist, please return the iClicker2 to Frost Library Circulation Desk for a replacement.